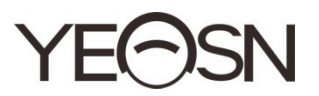

# **CCQ-800 ΑΥΤΌΜΑΤΟ ΕΣΤΙΌΜΕΤΡΟ Εγχειρίδιο χρήστη**

 $\epsilon$ Έκδοση: 3.6 Ημερομηνία αναθεώρησης: 2022.06

# **Πρόλογος**

Ευχαριστούμε για την αγορά και τη χρήση του αυτόματου εστιόμετρου CCQ-800 (το Focimeter, επίσης το ευρέως γνωστό Lensmeter, ονομάζεται επίσημα στο EN ISO 8598: Οπτικά και οπτικά όργανα - Focimeter).

Διαβάστε προσεκτικά αυτό το εγχειρίδιο χρήσης πριν χρησιμοποιήσετε αυτήν τη συσκευή. Ελπίζουμε ειλικρινά ότι αυτό το εγχειρίδιο χρήστη θα σας παρέχει επαρκείς πληροφορίες για τη χρήση της συσκευής.

Επιδίωξή μας είναι να παρέχουμε στους ανθρώπους υψηλής ποιότητας, πλήρεις λειτουργίες και πιο εξατομικευμένες συσκευές. Οι πληροφορίες σε διαφημιστικό υλικό και κουτιά συσκευασίας υπόκεινται σε αλλαγές λόγω βελτίωσης της απόδοσης χωρίς πρόσθετη ειδοποίηση. Η Chongqing Yeasn Science - Technology Co., Ltd. διατηρεί το δικαίωμα να ενημερώσει τις συσκευές και τα υλικά.

Εάν έχετε οποιεσδήποτε ερωτήσεις κατά τη χρήση, επικοινωνήστε με την τηλεφωνική γραμμή εξυπηρέτησης: (86-023) 62797666, θα χαρούμε να σας βοηθήσουμε

Η ικανοποίησή σας, η ώθηση μας!

Πληροφορίες κατασκευαστή Όνομα: CHONGQING YEASN SCIENCE - TECHNOLOGY CO., LTD Διεύθυνση: 5 DANLONG ROAD, NAN'AN DISTRICT, CHONGQING, CHINA. Τηλ: 86-23 62797666

## Περιεχόμενο

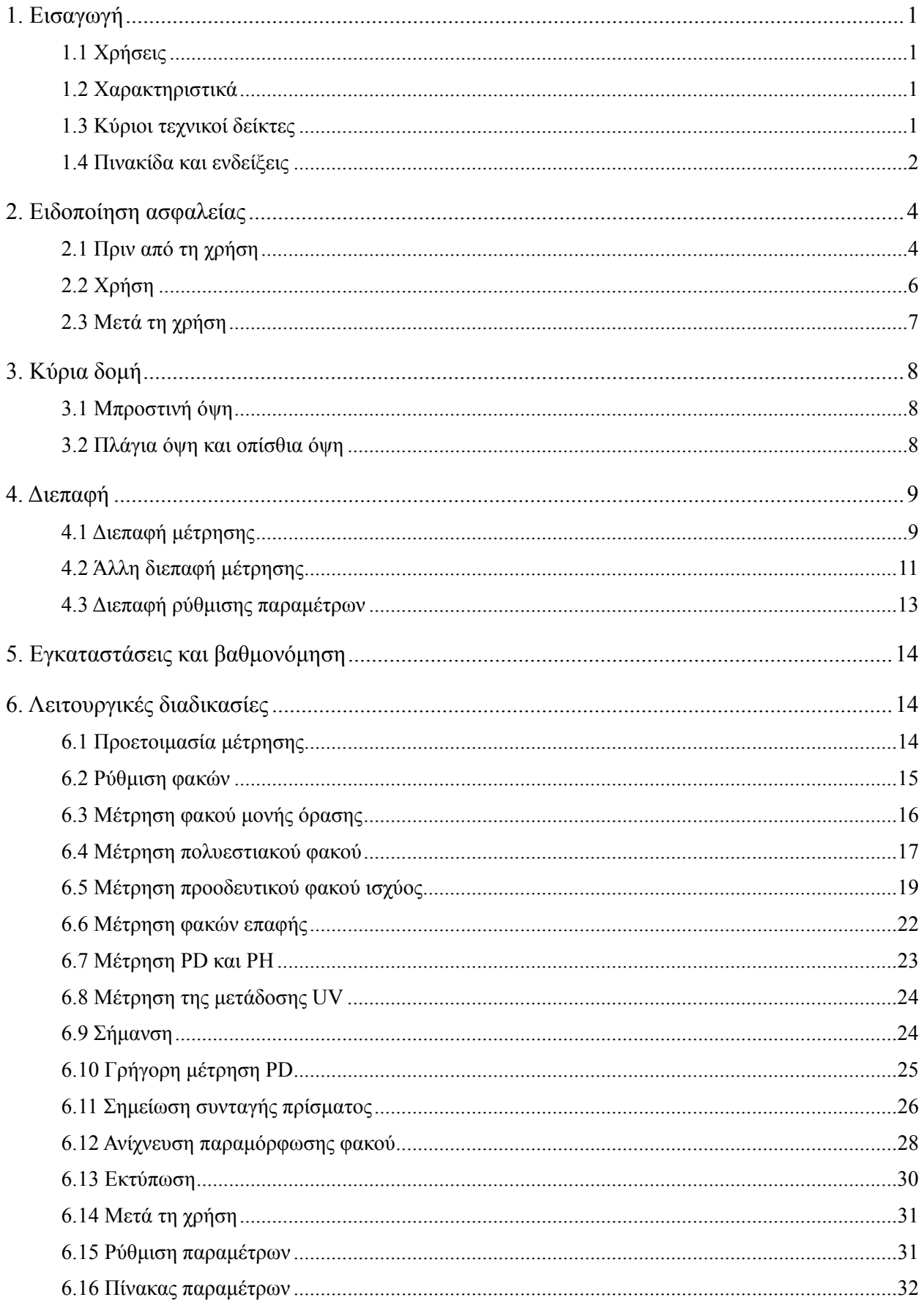

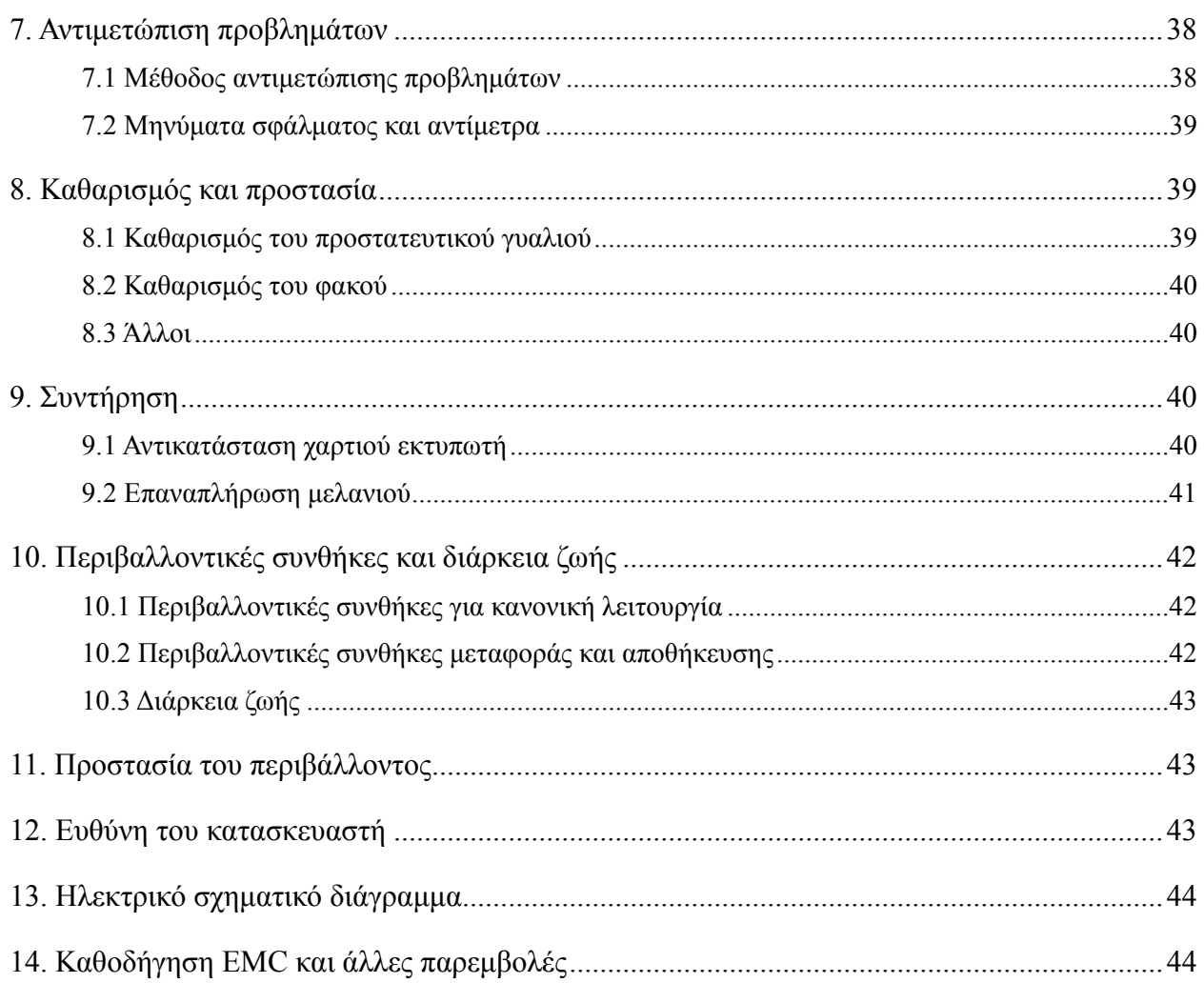

## **1. Εισαγωγή**

#### **1.1 Χρήσεις**

Το αυτόματο εστίαμετρο CCQ-800 μετρά κυρίως τη σφαιρική ισχύ, την κυλινδρική ισχύ και τον άξονα του κυλινδρικού φακού καθώς και το φακό επαφής. Επισημαίνει στον άκοπο φακό και ελέγχει εάν ο φακός γυαλιού έχει τοποθετηθεί σωστά.

Ομάδες στόχου ασθενών: Το προϊόν μετράται για οφθαλμικούς φακούς και δεν προορίζεται για ασθενείς.

Προβλεπόμενοι χρήστες: οπτομετρητές οφθαλμολογίας νοσοκομείων και καταστήματα οπτικών Συγκεκριμένα προσόντα των χρηστών συσκευών ή / και άλλων ατόμων: έχουν πιστοποιητικό πιστοποίησης για οπτομετρία και γυαλιά.

Αντενδείξεις: κανένα.

#### **1.2 Χαρακτηριστικά**

- Έγχρωμη οθόνη αφής TFT 7 ιντσών.
- Πράσινη λυχνία LED, αντιστάθμιση ABBE.
- Αισθητήρας Hartmann.
- Σύστημα παράλληλης επεξεργασίας υψηλής ταχύτητας.
- Μέτρηση φακού χαμηλής μετάδοσης.
- Χαμηλή μέτρηση φακού αστιγματισμού.
- 20 measurement Μέτρηση πρίσματος.
- Αυτόματη αναγνώριση τύπου φακού.
- Μέτρηση PD, PH και UV.
- Ενσωματωμένος θερμικός εκτυπωτής.

#### **1.3 Κύριοι τεχνικοί δείκτες**

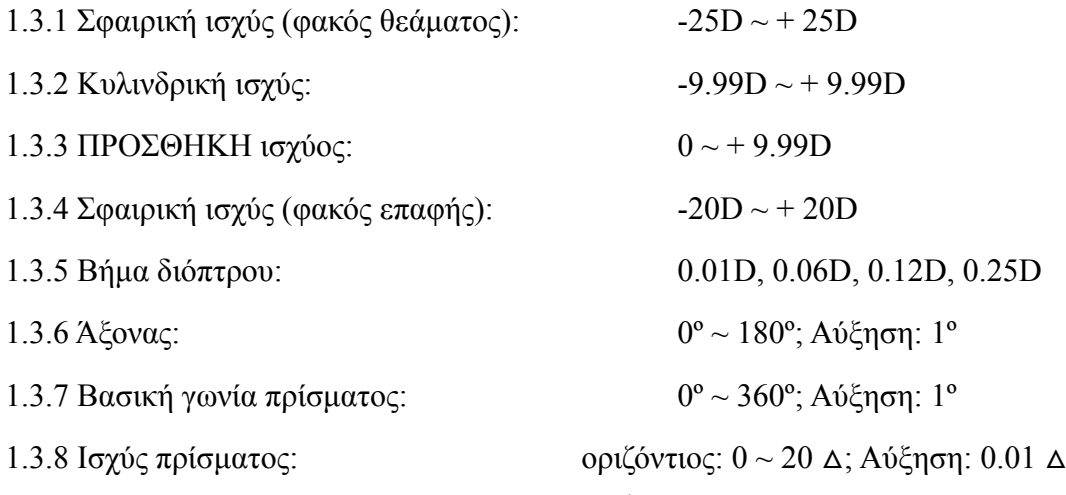

![](_page_5_Picture_519.jpeg)

#### **1.4 Πιν ακίδα και ε ενδείξεις**

Η πινακίδα και οι ενδείξεις επικολλούνται στο όργανο για να εμφανιστεί η ειδοποίηση των τελικών ν χρηστών.

Σε περίπτωση που η πινακίδα δεν επικολληθεί καλά ή οι χαρακτήρες γίνουν ασαφείς για αναγνώ ριση, επικο οινωνήστε μ με εξουσιοδο οτημένους δ διανομείς.

![](_page_5_Picture_4.jpeg)

![](_page_5_Picture_5.jpeg)

Αναγνώρισ ση διακόπτη η ισχύος

Ανατρέξτε στο εγχειρίδιο οδηγιών / φυλλάδιο

Κατασκευ υαστής

Ημερομην νία κατασκε ευής

![](_page_6_Picture_320.jpeg)

Αριθμός σειράς προϊόντος

ାଧ୍ୟ

Χώρα παραγωγής

![](_page_6_Picture_4.jpeg)

Ευρωπαϊκό πιστοποιητικό συμμόρφωσης

Σωστή απόρριψη αυτού του προϊόντος (Απόβλητα ηλεκτρικού και ηλεκτρονικού εξοπλισμού)

![](_page_6_Figure_7.jpeg)

Ημερομηνία λήξης

Ιατρικές συσκευές

![](_page_6_Picture_9.jpeg)

δείτε τις οδηγίες για άλλες λεπτομέρειες

Μοναδικό αναγνωριστικό συσκευής

![](_page_6_Picture_11.jpeg)

Ευρωπαϊκός εξουσιοδοτημένος αντιπρόσωπος

![](_page_6_Figure_13.jpeg)

Αριθμός αναφοράς

![](_page_6_Picture_15.jpeg)

![](_page_6_Picture_17.jpeg)

Αριθμός μοντέλου

- **G.W.** Μεικτό βάρος
- **DIM.** Διάσταση

![](_page_6_Picture_21.jpeg)

Υποδεικνύει ότι το πακέτο αποστολής πρέπει να είναι κάθετα προς τα πάνω κατά τη μεταφορά

Υποδεικνύει ότι το πακέτο περιέχει εύθραυστα αντικείμενα και πρέπει να το χειρίζεστε με προσοχή

![](_page_6_Picture_25.jpeg)

Υποδεικνύει ότι το πακέτο αποστολής προστατεύεται από βροχή

![](_page_6_Picture_27.jpeg)

Υποδεικνύει ότι το πακέτο μεταφοράς δεν μπορεί να τυλιχτεί κατά το χειρισμό

【全国図画 \$】

Υποδεικνύει ότι ο μέγιστος αριθμός επιπέδων του ίδιου πακέτου αποστολής που μπορεί να στοιβάζεται είναι 5 επίπεδα

Ανακυκλώσιμο

Αναγνώριση εύρους θερμοκρασίας

![](_page_6_Picture_33.jpeg)

Προσδιορισμός εύρους υγρασίας

Προσδιορισμός εύρους ατμοσφαιρικής πίεσης

Θα διατεθούν, κατόπιν αιτήματος, διαγράμματα κυκλώματος, λίστες εξαρτημάτων, περιγραφές, οδηγίες βαθμονόμησης ή άλλες πληροφορίες που θα βοηθήσουν το προσωπικό σέρβις να επισκευάσει τα μέρη του εξοπλισμού ΜΕ που έχουν οριστεί από τον κατασκευαστή ως επισκευάσιμα από το προσωπικό σέρβις.

## **2. Ειδοποίηση ασφαλείας**

Διαβάστε προσεκτικά τις ακόλουθες προφυλάξεις για να αποφύγετε τραυματισμούς, ζημιές στη συσκευή ή άλλους πιθανούς κινδύνους:

#### **2.1 Πριν από τη χρήση**

● Δεν υπάρχουν τεχνικές απαιτήσεις για τον χειριστή και διαβάστε το εγχειρίδιο πριν από τη χρήση.

● Μην τοποθετείτε τον εξοπλισμό για να είναι δύσκολο να λειτουργήσετε το βύσμα τροφοδοσίας που χρησιμοποιεί για την απομόνωση των κυκλωμάτων του εξοπλισμού από το ηλεκτρικό δίκτυο τροφοδοσίας.

● Μη χρησιμοποιείτε τη συσκευή για διαφορετικό από τον προβλεπόμενο σκοπό.

Το YEASN δεν θα είναι υπεύθυνο για ατυχήματα ή δυσλειτουργίες που προκαλούνται από τέτοια απροσεξία.

● Ποτέ μην τροποποιείτε και μην αγγίζετε την εσωτερική δομή της συσκευής.

Αυτό μπορεί να οδηγήσει σε ηλεκτροπληξία ή δυσλειτουργία.

Μην αποθηκεύετε τη συσκευή σε περιοχή που είναι εκτεθειμένη σε βροχή ή νερό ή περιέχει δηλητηριώδες αέριο ή υγρό.

Ενδέχεται να προκληθεί διάβρωση ή δυσλειτουργία της συσκευής.

● Αποφύγετε την εγκατάσταση της συσκευής όπου εκτίθεται σε άμεση ροή κλιματισμού.

Αλλαγές στη θερμοκρασία μπορεί να οδηγήσουν σε συμπύκνωση μέσα στη συσκευή ή να επηρεάσουν αρνητικά τις μετρήσεις.

● Αποφύγετε τη χρήση της συσκευής σε μέρος εκτεθειμένο σε άμεσο ηλιακό φως ή κοντά σε φως πυρακτώσεως.

Υπό αυτές τις συνθήκες, η συσκευή ενδέχεται να λειτουργεί παράνομα ή να εκδίδει μηνύματα σφάλματος.

● Φροντίστε να χρησιμοποιήσετε μια πρίζα που πληροί τις απαιτήσεις προδιαγραφών ισχύος.

Εάν η τάση γραμμής είναι πολύ υψηλή ή πολύ χαμηλή, η συσκευή ενδέχεται να μην έχει πλήρη απόδοση. Μπορεί να προκληθεί δυσλειτουργία ή πυρκαγιά.

● Η πρίζα πρέπει να διαθέτει ακροδέκτη γείωσης.

Σε περίπτωση δυσλειτουργίας ή διαρροής ρεύματος ενδέχεται να προκληθεί ηλεκτροπληξία ή πυρκαγιά.

● Εισαγάγετε το κύριο βύσμα σε μια πρίζα όσο φτάνουν τα άκρα του βύσματος.

Μπορεί να προκληθεί πυρκαγιά εάν η συσκευή χρησιμοποιείται με χαλαρή σύνδεση.

● Για τροφοδοσία της συσκευής με ρεύμα, μην χρησιμοποιείτε ποτέ βρύση τραπεζιού ή καλώδιο επέκτασης.

Η ηλεκτρική ασφάλεια μπορεί να μειωθεί.

● Μην τοποθετείτε βαριά αντικείμενα στο καλώδιο τροφοδοσίας.

Το χαλασμένο καλώδιο τροφοδοσίας μπορεί να προκαλέσει πυρκαγιά ή ηλεκτροπληξία.

● Πριν συνδέσετε ένα καλώδιο, απενεργοποιήστε το διακόπτη τροφοδοσίας και αποσυνδέστε το καλώδιο τροφοδοσίας από την πρίζα.

Ενδέχεται να προκληθεί δυσλειτουργία της συσκευής.

● Για τη μεταφορά της συσκευής, χρησιμοποιήστε τα ειδικά υλικά συσκευασίας για να προστατεύσετε τη συσκευή από την πρόσκρουση της πτώσης.

Υπερβολική δόνηση ή πρόσκρουση στη συσκευή μπορεί να προκαλέσει δυσλειτουργία.

● Κατά την εγκατάσταση και λειτουργία της συσκευής, τηρείτε τις ακόλουθες οδηγίες σχετικά με το ΗΜΣ (ηλεκτρομαγνητική συμβατότητα):

—Μη χρησιμοποιείτε τη συσκευή ταυτόχρονα με άλλο ηλεκτρονικό εξοπλισμό για να αποφύγετε ηλεκτρομαγνητικές παρεμβολές στη λειτουργία της συσκευής.

—Μη χρησιμοποιείτε τη συσκευή κοντά, πάνωή κάτω απόάλλο ηλεκτρονικό εξοπλισμό για να αποφύγετε ηλεκτρομαγνητικές παρεμβολές στη λειτουργία της συσκευής.

—Μη χρησιμοποιείτε τη συσκευή στο ίδιο δωμάτιο με άλλο εξοπλισμό, όπως εξοπλισμό υποστήριξης ζωής, άλλο εξοπλισμό που έχει σημαντικές επιπτώσεις στη ζωή του ασθενούς και τα αποτελέσματα της θεραπείας, ήάλλο εξοπλισμό μέτρησηςή θεραπείας που περιλαμβάνει μικρό ηλεκτρικό ρεύμα.

—Μη χρησιμοποιείτε τη συσκευή ταυτόχρονα με φορητά και κινητά συστήματα επικοινωνίας ραδιοσυχνοτήτων, επειδή ενδέχεται να έχει δυσμενείς επιπτώσεις στη λειτουργία της συσκευής.

—Μη χρησιμοποιείτε καλώδια και εξαρτήματα που δεν έχουν καθοριστεί για τη συσκευή, διότι αυτό μπορεί να αυξήσει την εκπομπή ηλεκτρομαγνητικών κυμάτων από τη συσκευήή το σύστημα και να μειώσει την ανοσία της συσκευής σε ηλεκτρομαγνητική διαταραχή.

● Η οδηγία για την ηλεκτρομαγνητική συμβατότητα ορίζει τις βασικές απαιτήσεις για τον ηλεκτρικό και ηλεκτρονικό εξοπλισμό που ενδέχεται να διαταράξουν ή να διαταραχθούν από άλλο εξοπλισμό. Το CCQ-800 συμμορφώνεται με αυτές τις απαιτήσεις. Ακολουθήστε τις οδηγίες στους πίνακες για χρήση της συσκευής σε ηλεκτρομαγνητικό περιβάλλον.

● Το καλώδιο εδάφους πρέπει να εγκατασταθεί σε εσωτερικούς χώρους και το όργανο πρέπει να γειωθεί καλά.

● Το όργανο δεν πρέπει να εγκαθίσταται στη θέση του όπου δεν είναι δυνατή η αποσύνδεση.

#### **2.2 Χρήση**

● Αντικαταστήστε αμέσως το καλώδιο τροφοδοσίας εάν τα εσωτερικά καλώδια εκτεθούν, ανάψουν ή σβήνουν από το τραπέζι όταν μετακινείται το καλώδιο τροφοδοσίας ή το καλώδιο ή/και το φις είναι πολύ ζεστά για να κρατηθούν με τα χέρια.

Αυτό μπορεί να οδηγήσει σε ηλεκτροπληξία ή πυρκαγιά.

Σε περίπτωση δυσλειτουργίας, αποσυνδέστε το καλώδιο τροφοδοσίας από την πρίζα του τοίχου. Μην αγγίζετε ποτέ το εσωτερικό της συσκευής και, στη συνέχεια, επικοινωνήστε με τον εξουσιοδοτημένο διανομέα σας.

Τα όρια αυτά έχουν σχεδιαστεί για να παρέχουν εύλογη προστασία από επιβλαβείς παρεμβολές σε τυποποιημένη ιατρική εγκατάσταση.

Αυτή η συσκευή παράγει χρήσεις και μπορεί να ακτινοβολεί ενέργεια ραδιοσυχνοτήτων και, εάν δεν εγκατασταθεί και χρησιμοποιηθεί σύμφωνα με τις οδηγίες, μπορεί να προκαλέσει επιβλαβείς παρεμβολές σε άλλες συσκευές στην περιοχή.

Ωστόσο, δεν υπάρχει καμία εγγύηση ότι δεν θα υπάρξουν παρεμβολές σε μια συγκεκριμένη εγκατάσταση. Εάν αυτή η συσκευή προκαλεί επιβλαβείς παρεμβολές σε άλλες συσκευές, οι οποίες μπορούν να προσδιοριστούν απενεργοποιώντας και ενεργοποιώντας τη συσκευή, ο χρήστης ενθαρρύνεται να προσπαθήσει να διορθώσει την παρεμβολή με ένα ή περισσότερα από τα ακόλουθα μέτρα:

Επαναπροσανατολισμός ή μετεγκατάσταση της συσκευής λήψης.

Αυξήστε το διαχωρισμό μεταξύ των συσκευών.

Συνδέστε τη συσκευή σε πρίζα σε κύκλωμα διαφορετικό από εκείνο στο οποίο είναι συνδεδεμένες οι άλλες συσκευές.

Συμβουλευτείτε τον κατασκευαστή ή τον τεχνικό εξυπηρέτησης πεδίου για βοήθεια.

● Μην χρησιμοποιείτε ποτέ τη συσκευή με καλώδια ή εξαρτήματα εκτός από τα καθορισμένα.

Ενδέχεται να προκληθεί δυσλειτουργία λόγω επιδείνωσης των χαρακτηριστικών ηλεκτρομαγνητικής συμβατότητας (EMC).

● Μην χρησιμοποιείτε ποτέ φορητές και κινητές συσκευές ραδιοσυχνοτήτων (RF) κοντά σε αυτή τη συσκευή.

Αυτές οι συσκευές μπορεί να επηρεάσουν δυσμενώς τον ιατρικό ηλεκτρικό εξοπλισμό και μπορεί να παρουσιαστεί δυσλειτουργία.

● Όταν μετακινείτε τη συσκευή, μην τοποθετείτε τα χέρια σας στο πλαίσιο της οθόνης, αλλά κρατάτε την κάτω πλευρά και τις πλευρές και με τα δύο χέρια.

Μπορεί να προκληθεί τραυματισμός ή δυσλειτουργία.

#### **2.3 Μετά τη χρήση**

● Όταν η συσκευή δεν χρησιμοποιείται, απενεργοποιήστε την και καλύψτε το αδιάβροχο κάλυμμα. Διαφορετικά, η σκόνη θα επηρεάσει την ακρίβεια της μέτρησης.

● Καθαρίζετε συχνά τις ακίδες του κύριου βύσματος με ένα στεγνό πανί. Εάν η σκόνη κατακαθίσει μεταξύ των ακίδας, η σκόνη θα συλλέξει υγρασία και μπορεί να εμφανιστεί βραχυκύκλωμα ή φωτιά.

● Εάν η συσκευή δεν χρησιμοποιηθεί για μεγάλο χρονικό διάστημα, αποσυνδέστε το καλώδιο τροφοδοσίας από την πρίζα του τοίχου, καθώς μπορεί να προκληθεί πυρκαγιά.

● Κοινοποίηση: Κάθε σοβαρό συμβάν που σχετίζεται με τη συσκευή στον χρήστη ή/και τον ασθενή αναφέρεται στον κατασκευαστή και την αρμόδια αρχή του κράτους μέλους στο οποίο βρίσκεται ο χρήστης ή/και ο ασθενής.

● Προσοχή: Ο χρήστης προειδοποιείται ότι αλλαγές ή τροποποιήσεις που δεν έχουν εγκριθεί ρητά από το μέρος που είναι υπεύθυνο για τη συμμόρφωση θα μπορούσαν να ακυρώσουν την εξουσία του χρήστη να χειρίζεται τον εξοπλισμό.

## **3. Κύρια δομή**

#### **3.1 Μπροστινή όψη**

- 1. Μπροστινό επάνω κάλυμμα 2. Μονάδα σήμανσης
- 3. Φακός που πιέζει τη μονάδα 4. Υποστήριξη φακών
- 5. Διακόπτης δύναμης 6. Μπροστινό κάτω κάλυμμα
- 7. Διαβάστε το κλειδί 8. Πίνακας ώθησης φακών
- 9. Φακός που πιέζει το μοχλό πινάκων 10. οθόνη
- 11. Πιλοτικός λαμπτήρας

#### **3.2 Πλάγια όψη και οπίσθια όψη**

- 12. Κάλυψη εκτύπωσης
- 13. Είσοδος παροχής ηλεκτρικού ρεύματος
- 14. Συνδετήρας RS-232
- 15. Υποδοχή USB

![](_page_11_Picture_13.jpeg)

![](_page_11_Figure_14.jpeg)

![](_page_11_Figure_15.jpeg)

## **4. Διε επαφή**

#### **4.1 Διεπ παφή μέτρη ησης**

Η διεπαφή μέτρησης περιλαμβάνει: Κανονική διεπαφή μέτρησης, προοδευτική διεπαφή μέτρησης φακών δύναμης (PPL), διεπαφή μέτρησης φακών επαφής, διεπαφή μέτρησης PD και PH, και διεπαφή μέτρησης μετάδοσης UV. ή<br>πι

![](_page_12_Figure_3.jpeg)

#### 1. Ένδε ιξη Λ/Ρ

Εμφανίζει όλες τις καταστάσεις μέτρησης αριστερού ή δεξιού φακού. Τα παρακάτω δεδομένα δείχνουν μετρούμενη δεδομένα της αντίστοιχης κατάστασης μέτρησης φακών, οι επαγωγές L/R παρουσ ιάζονται ως ς εξής:

![](_page_12_Picture_483.jpeg)

#### 2. Yeasn λογότυπο

3. Κύκλ λος ευθυγρά άμμισης

Το κέντρο του κύκλου ευθυγράμμισης δείχνει το οπτικό κέντρο, η γραμμή άξονα και ο στόχος εμφανίζονται στον κύκλο ευθυγράμμισης.

#### 4. Γραμ μμή άξονα

Εμφανίζεται στον κύκλο ευθυγράμμισης και η αντίστοιχη θέση δείχνει τον άξονα του μετρημένου φακού.

5. Target

Η θέση του στόχου στον κύκλο ευθυγράμμισης δείχνει την κατεύθυνση και την απόσταση του μετρημένου φακού έως το οπτικό κέντρο. Όταν ο στόχος κινείται πιο κοντά στο οπτικό κέντρο,

το σχήμα αλλάζει με τον τρόπο που φαίνεται:  $\bigcirc \rightarrow + \rightarrow +$ 

![](_page_13_Picture_477.jpeg)

6. Καρτέλα συντόμευσης ένδειξης βημάτων

Δείχνει το βήμα μέτρησης, συμπεριλαμβανομένων: 0.01D, 0.06D, 0.12D, 0.25D.

Οι ρυθμίσεις όλων των παραμέτρων στην οθόνη μέτρησης αναφέρονται στο 6.15.1 Ρύθμιση συντόμευσης οθόνης μέτρησης.

7. Καρτέλα συντόμευσης ένδειξης πρίσματος

Το αποτέλεσμα του πρίσματος μπορεί να υποδειχθεί σε τρεις λειτουργίες: UD / IO, P-B, OFF.

(Δείτε λεπτομέρειες στον πίνακα παραμέτρων 6.16)

8. Καρτέλα συντόμευσης ένδειξης αστιγματισμού

Ο κύλινδρος υποδεικνύεται σε τρεις λειτουργίες: +, +/- και - (Δείτε λεπτομέρειες στο 6.16 Παράμετρος Πίνακας)

 $9.557$ 

Πατήστε το εικονίδιο και έπειτα στη διεπαφή ρύθμισης παραμέτρων.

10. Καθαρισμός:  $\overline{\mathbf{u}}$ 

Εκκαθαρίζει τα απομνημονευμένα δεδομένα και απελευθερώνει σταθερά δεδομένα, και στη συνέχεια το αποτέλεσμα της μέτρησης φτάνει στο μηδέν.

![](_page_13_Picture_18.jpeg)

Κάντε εκτύπωση σύμφωνα με τη λειτουργία ρύθμισης παραμέτρων στο "Εκτύπωση" ή "Οικονομική εκτύπωση".

12. Γρήγορη μέτρηση PD:

13. Καρτέλα συντόμευσης επιλογής φακού L / R:

Επιλέξτε αριστερό ή δεξί φακό για μέτρηση, συμπεριλαμβανομένων των "L / R", "L" και "R".

(Δείτε λεπτομέρειες στον πίνακα παραμέτρων 6.16)

14. Καρτέλα συντόμευσης τρόπου μέτρησης

Η λειτουργία μέτρησης περιλαμβάνει "Λειτουργία μέτρησης αυτόματης αναγνώρισης", "Λειτουργία κανονικής μέτρησης" και "Λειτουργία μέτρησης φακού προοδευτικής ισχύος". (Δείτε λεπτομέρειες στον πίνακα παραμέτρων 6.16) .,<br>.,<br>.,

15. Αριθ θμός μοντέλ λου

16. Καρτέλα συντόμευσης διακόπτη λειτουργίας μέτρησης

Πραγματοποιεί γρήγορη εναλλαγή μεταξύ των τριών παρακάτω λειτουργιών:

![](_page_14_Picture_711.jpeg)

17. Περ ριοχή ένδειξ ξης διαδικασ σίας μέτρησ σης

Εμφανίζει υποδείγματα μηνυμάτων και παραμέτρων μετάδοσης PD, PH και UV.

18. Περ ριοχή γραμμ μής κατάστα ασης

Περιλαμβάνει τα υποδείγματα μηνυμάτων "ABBE", "Λειτουργία εξόδου" και "Μήκος κύματος δεδομένων". (Βλέπε λεπτομέρειες στον πίνακα παραμέτρων 6.16). Η διάμετρος του μετρημένου φακού εμφανίζεται από 20-100. μονάδα: mm; η ώρα και η ημερομηνία δείχνουν ΕΕΕΕ - MM -ΗΗ και ΩΗ: ΜΜ. ος<br>1ς<br>α

19. Πλή ήκτρο Shift της λειτουρ ργίας ανάγν ωσης

Επιλέξτε τη λειτουργία ανάγνωσης, συμπεριλαμβανομένης της Αυτόματης ανάγνωσης, της χειροκίνητης ανάγνωσης και της γρήγορης ανάγνωσης (δείτε λεπτομέρειες στον πίνακα παραμέτ τρων 6.16). .

#### **4.2 Άλλ λη διεπαφή μέτρησης**

4.2.1 Διεπαφή μέτρησης φακού προοδευτικής ισχύος

4.2.1 Διεπαφή μέτρησης φακού προοδευτικής ισχύος<br>1. Κύκλος ευθυγράμμισης μέτρησης προοδευτικού φακού ισχύος

Υπάρχουν δύο κύκλοι ευθυγράμμισης, αντίστοιχα σε μακρινό και πλησίον τμήμα.

![](_page_15_Picture_243.jpeg)

- 2. Εικονίδιο διακόπτη τρόπου μέτρησης:
- 3. Μέτρηση πλησίον μερίδας

Τα δεδομένα μέτρησης έχουν ένα επιπλέον στοιχείο - "Προσθήκη".

4. Εάν η λειτουργία μέτρησης είναι L / R. Όταν μετράται ο δεξί φακός, και θα περιμένει να μετρήσει τον αριστερό φακό, δεν θα αλλάξει.

4.2.2 Διεπαφή μέτρησης φακών επαφής

![](_page_15_Figure_6.jpeg)

- 1. Ο διακόπτης λειτουργίας μέτρησης δεν είναι έγκυρος.
- 2. Ο διακόπτης λειτουργίας μέτρησης δεν είναι έγκυρος.
- 3. Ο διακόπτης λειτουργίας ανάγνωσης δεν είναι έγκυρος.
- 4. Τιμή μέτρησης φακών επαφής SE.
- 5. Η γρήγορη μέτρηση PD δεν είναι έγκυρη.
- 4.2.3 Διεπαφή μέτρησης απόστασης και ύψους μαθητή "PD / PH"

![](_page_16_Figure_0.jpeg)

- 1. Εικονίδιο διακόπτη λειτουργίας μέτρησης:
- 2. Η γραμμή κατάστασης δείχνει LPD, PD, RPD, LPF, ΔPH, RPH.
- 4.2.4 Διεπαφή μέτρησης μετάδοσης UV

![](_page_16_Figure_4.jpeg)

- 1. Καρτέλα συντόμευσης μέτρησης μετάδοσης UV:  $\mathbf{U} \mathbf{V}$  PD/PH
- 2. Αποτέλεσμα μέτρησης μετάδοσης UV

#### **4.3 Διεπαφή ρύθμισης παραμέτρων**

Εμφανίζει παραμέτρους που σχετίζονται με το όργανο. Οι σελίδες "Φακός", "Οθόνη", "Σύστημα", "Επικοινωνία" και "πληροφορίες" αντιστοιχούν στις παραμέτρους των πέντε διαφορετικών τύπων και τα πέντε εικονίδια μπορούν επίσης να χρησιμοποιηθούν για εναλλαγή μεταξύ των πέντε σελίδων. Πατήστε την καρτέλα και αφήστε και μετά μεταβαίνει στη σελίδα.

Σε κάθε σελίδα, τα στοιχεία παραμέτρων εμφανίζονται στην αριστερή πλευρά και οι αντίστοιχες παράμετροι παρατίθενται στα δεξιά. Πατήστε "OK" για αποθήκευση δεδομένων ή πατήστε "Ακύρωση" για ακύρωση αλλαγής.

![](_page_17_Picture_495.jpeg)

## **5. Εγκ καταστά άσεις και ι βαθμον νόμηση**

Τοποθετήστε το όργανο σε σταθερό τραπέζι και συνδέστε το ρεύμα. Λεπτομερή βήματα παρουσ ιάζονται πα αρακάτω: α<br>η

ένα. Τοποθετήστε το όργανο σε σταθερό και σταθερό τραπέζι.

σι. Βάλτε ελαφρά το όργανο σε όρθια θέση.

ντο. Συνδέστε το βύσμα του τροφοδοτικού στην πρίζα.

ρε. Τοπο οθετήστε τη ην έξοδο DC C του τροφο οδοτικού στ το όργανο.

μι. Ενεργοποιήστε το όργανο. Η οθόνη λειτουργεί και στη συνέχεια το όργανο ξεκινά

φά. Το όργανο έρχεται στη διεπαφή τρόπου μέτρησης.

σολ. Εάν η φωτεινότητα δεν είναι άνετη, προσαρμόστε τις (δείτε λεπτομέρειες στο 6.15 Ρύθμιση παραμέτ τρου).

## **6. Λει ιτουργικ κές διαδι ικασίες**

#### **6.1 Προ οετοιμασία α μέτρησης**

6.1.1 Συ υνδέστε το τ τροφοδοτικ κό

Συνδέστε τον προσαρμογέα σε μια ηλεκτρική πρίζα και μετά στο όργανο.

6.1.2 Εν νεργοποιήστ τε την τροφ φοδοσία

Περιμένετε να ολοκληρωθεί η φόρτωση της γραμμής προόδου και στη συνέχεια το όργανο μπαίνει αυτόματα στη διεπαφή μέτρησης.

6.1.3 Μ Μετά την εκκ κίνηση, η οθ θόνη μπαίνε ει στη διεπα αφή μέτρησ σης.

![](_page_18_Picture_714.jpeg)

• Η διεπαφή μέτρησης ενεργοποίησης σχετίζεται με τη λειτουργία μέτρησης, την παράμετρο "Φακός επαφής" και τον τύπο υποστήριξης φακού που χρησιμοποιείται. Εάν η παράμετρος "Φακός επαφής" έχει οριστεί σε "MONO" και χρησιμοποιείται υποστήριξη φακού θεάματος, το μήνυμα "Θέλετε να χρησιμοποιήσετε υποστήριξη φακών επαφής;" εμφανίζεται στη διεπαφή εκκίνησης και, στη συνέχεια, μπορείτε να επιλέξετε παραμέτρους ανάλογα με τις ανάγκες.

![](_page_18_Picture_715.jpeg)

• Άλλα μηνύματα και λύσεις ανατρέξτε στο "7.2" ως αναφορά.

#### **6.2 Ρύθ θμιση φακώ ών**

6.2.1 Ρυ υθμίστε τον ν άκοπο φακ κό

ένα. Ρυθμίστε το φακό στην υποστήριξη φακού

Τοποθετήστε το κέντρο του φακού στο στήριγμα του φακού με την κυρτή πλευρά προς τα πάνω.

σι. Στερ ρεώστε το φ φακό στην υ ποστήριξη φακού

Σηκώστε τη μονάδα συμπίεσης του φακού και στη συνέχεια χαμηλώστε την αργά για να στερεώσ σετε το φακ κό.

• Δεν απαιτείται πίνακας ώθησης φακού για να στερεώσετε τον φακό που δεν κόβετε.

![](_page_19_Picture_0.jpeg)

 $\Sigma$ χ.6.2.1 α  $\Sigma$ χ.6.2.1 β

6.2.2 Ορισμός φακού με πλαίσιο

![](_page_19_Picture_4.jpeg)

![](_page_19_Figure_5.jpeg)

ένα. Ορισμός φακού με πλαίσιο

Τοποθετήστε τον πλαισιωμένο φακό στο στήριγμα του φακού με την μπροστινή επιφάνεια προς τα πάνω.

σι. Μετακινήστε τον πίνακα ώθησης φακών

Γυρίστε το μοχλό της πλακέτας ώθησης του φακού μέχρι να αγγίξει και να παράλληλο το κάτω μέρος των πλαισίων.

ντο. Διορθώστε το φακό με τη μονάδα συμπίεσης φακών

Σηκώστε τη μονάδα συμπίεσης του φακού και στη συνέχεια χαμηλώστε την αργά για να στερεώσετε το φακό.

#### **6.3 Μέτρηση φακού μονής όρασης**

Οι φακοί μονής όρασης μετρώνται στη λειτουργία μέτρησης αυτόματης αναγνώρισης ή στη λειτουργία κανονικής μέτρησης, η διαδικασία έχει ως εξής:

ένα. Καθορίστε την πλευρά του φακού εάν είναι απαραίτητο

Καθορίστε την πλευρά του φακού πατώντας την καρτέλα συντόμευσης R / L. Εάν είναι αυτόματη λειτουργία διακόπτη R / L, το όργανο προσδιορίζει αυτόματα τον πρώτο μετρημένο φακό ως τον σωστό φακό. Αφού διορθωθούν τα μετρημένα δεδομένα, μεταβαίνει αυτόματα στη μέτρηση του αριστερού φακού.

● Εάν η πλευρά του φακού καθορίζεται μόνο μετά τη μέτρηση, τα μετρημένα δεδομένα θα διαγραφούν.

σι. Εκτελέστε ευθυγράμμιση φακού

Μετακινήστε το φακό για να φέρετε τον στόχο κοντά στο κέντρο του κύκλου ευθυγράμμισης. Εάν είναι φακοί με πλαίσιο, μετακινήστε την πλάκα ώθησης του φακού κατά μήκος των πλαισίων. Όταν ολοκληρωθεί η ευθυγράμμιση, βεβαιωθείτε ότι το κάτω μέρος των πλαισίων είναι αγγισμένο με την πλακέτα ώθησης φακού.

ντο. Επιδιόρθωση μετρημένων δεδομένων

Όταν ολοκληρωθεί η ευθυγράμμιση, τα μετρημένα δεδομένα διορθώνονται πατώντας το πλήκτρο ανάγνωσης σε λειτουργία χειροκίνητης ανάγνωσης ή διορθώνονται αυτόματα σε λειτουργία αυτόματης ανάγνωσης.

● Η καρτέλα συντόμευσης ένδειξης κυλίνδρου εξακολουθεί να λειτουργεί όσον αφορά την αλλαγή της λειτουργίας ένδειξης της τιμής κυλίνδρου ακόμη και μετά την επιδιόρθωση των μετρημένων δεδομένων.

ρε. Μέτρηση άλλων φακών

Εάν είναι απαραίτητο να μετρήσετε τους άλλους φακούς, ακολουθήστε το ίδιο βήμα όπως παραπάνω.

μι. Εκτύπωση μετρημένων δεδομένων

Όταν ολοκληρωθεί η μέτρηση, πατήστε "Εκτύπωση" για να εκτυπώσετε τα μετρημένα δεδομένα.

Εάν χρειαστεί, τα μετρημένα δεδομένα μπορούν να σταλούν σε άλλα όργανα, υπολογιστή, για παράδειγμα, ρυθμίζοντας την παράμετρο στο "Έξοδος δεδομένων" και συνδέοντας με άλλα όργανα.

#### **6.4 Μέτρηση πολυεστιακού φακού**

Διφασικό βήμα μέτρησης: τμήμα απόστασης --- πλησίον τμήματος (ως προς τους τριφωστικούς φακούς, η σειρά είναι τμήμα απόστασης --- μεσαίο τμήμα --- κοντά τμήμα)

● Μετρήστε το φακό σε αυτόματο και κανονικό μοντέλο.

ένα. βεβαιωθείτε ότι το αριστερό και το δεξί του φακού.

σι. μετρήστε τον βαθμό του τμήματος απόστασης.

![](_page_21_Figure_1.jpeg)

Αρχικά μετακινείτε το τμήμα απόστασης του φακού στο βραχίονα και, στη συνέχεια, εστιάστε, όταν ο στόχος αλλάξει από σήμα κύκλου σε σταυρό σημάδι, πατήστε το κουμπί ανάγνωσης, η μέτρηση του τμήματος απόστασης ολοκληρώθηκε.

ντο. μέτρηση του κοντινού τμήματος προσθέστε ισχύ. (Προσθήκη: η πρώτη προσθήκη ισχύος)

![](_page_21_Figure_4.jpeg)

 $\Box$  Not necessary to alignment the target mark  $\Box$  The "auto reading" is forbidden  $\Box$  taking down the lens during the measuring process, please remeasure from distance portion

Μετακίνηση του φακού στην κατεύθυνση μέτρησης για να καταστεί το κοντινό τμήμα που βρίσκεται στο βραχίονα (ως προς τον τριφικό φακό, μετακινώντας το μεσαίο τμήμα στο βραχίονα) και πατήστε το κουμπί ανάγνωσης, ο βαθμός της μέτρησης πλησίον τμήματος ολοκληρώθηκε.

Όσον αφορά το διεστιακό, το βήμα του μέτρου ολοκληρώθηκε.

Όσον αφορά το trifocal, επεξεργαστείτε το βήμα d για να μετρήσετε την προσθήκη ισχύος κοντά στο τμήμα.

ρε. μέτρηση του κοντινού τμήματος προσθέστε ισχύ. (Ad2: η δεύτερη δύναμη προσθήκης)

![](_page_22_Figure_0.jpeg)

Μετακινώντας το κοντινό τμήμα στο βραχίονα και πατήστε το κουμπί ανάγνωσης, ολοκληρώθηκε η δεύτερη ισχύς προσθήκης (Ad2) της μέτρησης κοντινού τμήματος.

Όσον αφορά το τριπλό, το βήμα του μέτρου τελείωσε

#### **6.5 Μέτρηση προοδευτικού φακού ισχύος**

6.5.1 Μετρήστε τον άκοπο φακό

![](_page_22_Figure_5.jpeg)

Μετρήστε την ισχύ κορυφής του φακού στο σημάδι της μακρινής και της πλησιέστερης εκτύπωσης στον άκοπο φακό και μετρήστε τον χειροκίνητα.

Τοποθετήστε την προοδευτική επιφάνεια του φακού στη θήκη μέτρησης, τοποθετήστε το φακό έτσι ώστε το κοντινό σημείο αναφοράς του φακού να είναι κεντραρισμένο στη βάση μέτρησης και πατήστε το πλήκτρο ανάγνωσης για να μετρήσετε την ισχύ κοντά στην κορυφή.

Κρατήστε την προοδευτική επιφάνεια του φακού στραμμένη προς τη θήκη μέτρησης, κεντράρετε το σημείο αναφοράς απόστασης του φακού στη βάση μέτρησης και πατήστε το πλήκτρο ανάγνωσης για να μετρήσετε την ισχύ κορυφής απόστασης.

Η διαφορά μεταξύ της ισχύος κοντά στην κορυφή και της ισχύος της άκρης κορυφής είναι η σχεδόν επιπρόσθετη ισχύ κορυφής του προοδευτικού φακού.

● Κατά την τοποθέτηση του φακού, η οριζόντια γραμμή συναρμολόγησης πρέπει να είναι παράλληλη με την πλακέτα ώθησης του φακού και προσπαθήστε να ευθυγραμμίσετε το κέντρο του δακτυλίου σήμανσης του φακού με το κέντρο της οπής φωτός της θήκης μέτρησης για να γίνει η μέτρηση ακριβής.

6.5.2 Μέτρηση φακού με πλαίσιο

Μετρήστε έναν φακό σε λειτουργία μέτρησης PPL ή σε λειτουργία μέτρησης αυτόματης αναγνώρισης.

Στην κατάσταση μέτρησης αυτόματης αναγνώρισης, όταν ο φακός στην υποστήριξη φακού ανιχνεύεται ως προοδευτικός φακός ισχύος, η διεπαφή αλλάζει αυτόματα στη διεπαφή μέτρησης PPL, η διαδικασία έχει ως εξής:

ένα. Αλλαγή στη διεπαφή μέτρησης PPL

σι. Καθορίστε την πλευρά του φακού εάν είναι απαραίτητο

ντο. Ρυθμίστε το φακό

Τοποθετήστε ένα τμήμα που είναι ελαφρώς χαμηλότερο από το κέντρο του φακού στο στήριγμα του φακού.

ρε. Μετρήστε την ισχύ απόστασης

1) Κατά τη μέτρηση του τμήματος απόστασης, εμφανίζεται ο στόχος που υποδεικνύει το τμήμα απόστασης και η γραμμή μηνυμάτων εμφανίζει την ένδειξη "Τώρα μετρά την απόσταση…".

![](_page_23_Figure_10.jpeg)

#### 2) Εκτελέστε την ευθυγράμμιση

Μετακινήστε τον φακό στην οριζόντια κατεύθυνση για να ευθυγραμμίσετε τον στόχο με την κατακόρυφη γραμμή του σταυρού και, στη συνέχεια, μετακινήστε τον φακό σε κατακόρυφη κατεύθυνση για να ευθυγραμμίσετε τον στόχο με την οριζόντια γραμμή του σταυρού έως ότου ο στόχος γίνει μπλε, η διαδικασία έχει ως εξής:

● Το βέλος υποδεικνύει ότι η κατεύθυνση πρέπει να μετακινηθεί προς την κατεύθυνση, μετακινήστε το φακό αργά κατά την ευθυγράμμιση προς την κατεύθυνση του βέλους.

● Ο φακός πρέπει πάντα να έρχεται σε επαφή με υποστήριξη, όταν μετακινείτε το φακό, κρατήστε το πλαίσιο δίπλα στο σπρώξιμο.

3) Μετακινήστε ελαφρώς τον φακό σε κατακόρυφη και οριζόντια κατεύθυνση έως ότου σταθεροποιηθούν τα μετρημένα δεδομένα και μετά εμφανίζεται το μήνυμα "Near Measurement Complete".

μι. Μετρήστε κοντά στην ισχύ ADD

1) Όταν ολοκληρωθεί η μέτρηση ισχύος απόστασης, εμφανίζεται ο στόχος που δείχνει το κοντινό τμήμα, η γραμμή μηνυμάτων εμφανίζει "Τώρα μετράει κοντά ...". Ταυτόχρονα, η ισχύς ADD αρχίζει να αλλάζει.

![](_page_24_Figure_4.jpeg)

#### 2) Εκτελέστε ευθυγράμμιση

Μετακινήστε τον φακό οριζόντια για να ευθυγραμμίσετε τον στόχο με την κάθετη γραμμή του σταυρού και, στη συνέχεια, μετακινήστε τον φακό κάθετα για να ευθυγραμμίσετε τον στόχο με την οριζόντια γραμμή του σταυρού έως ότου ο στόχος γίνει μπλε, η διαδικασία έχει ως εξής:

● Το βέλος υποδεικνύει ότι η κατεύθυνση πρέπει να μετακινηθεί προς την κατεύθυνση, μετακινήστε το φακό αργά κατά την ευθυγράμμιση προς την κατεύθυνση του βέλους.

● Ο φακός πρέπει πάντα να έρχεται σε επαφή με υποστήριξη, όταν μετακινείτε το φακό, κρατήστε το πλαίσιο δίπλα στο σπρώξιμο.

3) Μετακινήστε ελαφρώς τον φακό σε κατακόρυφη και οριζόντια κατεύθυνση έως ότου σταθεροποιηθεί η ημερομηνία μέτρησης και μετά εμφανίζεται το μήνυμα "Near Measurement Complete".

φά. Μετρήστε τον άλλο φακό

σολ. Εκτυπώστε μετρημένα δεδομένα

- $\bullet$  Αφού μετρηθεί η ισχύς ADD, αρχίζει να λειτουργεί η αυτόματη λειτουργία επιλογής L / R.
- Τα αποτελέσματα της μέτρησης προορίζονται μόνο για αναφορά.

#### **6.6 Μέτρηση φακών επαφής**

Λεπτομερή βήματα μέτρησης φακών επαφής φαίνονται όπως παρακάτω στην Λειτουργία μέτρησης φακών επαφής:

ένα. Αλλάξτε το στήριγμα φακού σε υποστήριξη φακών επαφής ειδικά για φακούς επαφής

σι. Διακόπτης λειτουργίας μέτρησης φακού επαφής

Ελάτε στη διεπαφή ρύθμισης παραμέτρων και ορίστε την παράμετρο του "Φακού επαφής" σε "ΕΝΕΡΓΟ" ή "ΜΟΝΟ" και, στη συνέχεια, αποθηκεύστε το αποτέλεσμα για να ολοκληρώσετε τη διαδικασία διακόπτη Λειτουργίας μέτρησης φακού επαφής (δείτε λεπτομέρειες στο 6.16).

ντο. Ρυθμίστε το φακό επαφής

Τοποθετήστε το φακό στο στήριγμα του φακού με κυρτή πλευρά προς τα πάνω. Εάν είναι μαλακός φακός επαφής, αφαιρέστε την υγρασία από την επιφάνεια με μαλακό πανί πριν το βάλετε στο στήριγμα φακού.

● Κρατήστε έναν φακό επαφής με λαβίδα. Προσέξτε να μην πιέσετε το φακό με τη μονάδα συμπίεσης φακών.

ρε. Ευθυγραμμίστε το φακό επαφής, πιέζοντας ελαφρά το άκρο του με ακίδες λαβίδας.

μι. Λάβετε το αποτέλεσμα μέτρησης πατώντας το πλήκτρο Read μετά την ευθυγράμμιση

● Η λειτουργία αυτόματης ανάγνωσης δεν λειτουργεί για τη μέτρηση φακών επαφής, η οποία μπορεί να επιτευχθεί μόνο πατώντας το πλήκτρο ανάγνωσης.

● Μεταξύ των μετρημένων δεδομένων, θα εμφανιστεί μια τιμή SE, η οποία είναι 1/2 της τιμής κυλίνδρου που προστίθεται στην τιμή της σφαίρας. Όταν μετράται ένας μη κυλινδρικός φακός επαφής και ανιχνεύεται ακόμη μια τιμή κυλίνδρου, η τιμή SE θα είναι πιο αξιόπιστη από την τιμή SPH για να γνωρίζει τη συνολική τιμή της σφαίρας. Μειώνει το σφάλμα στα μετρημένα δεδομένα που έγιναν από την ακούσια τιμή κυλίνδρου.

φά. Μετρήστε άλλους φακούς εάν είναι απαραίτητο.

σολ. Εκτυπώστε το μετρημένο αποτέλεσμα.

● Μετρήστε έναν μαλακό φακό επαφής το συντομότερο δυνατό πριν στεγνώσει η επιφάνεια του φακού. Επειδή ο φακός περιέχει νερό και είναι κατασκευασμένος από μαλακό υλικό, ο φακός δεν μπορεί να παραμείνει σφαιρικός για μεγάλο χρονικό διάστημα, αλλάζοντας τα δεδομένα που μετρήθηκαν.

#### **6.7 Μέτρηση PD και PH**

Στην κατάσταση Αυτόματης μέτρησης, αναλυτικά βήματα PD και PH του πλαισίου φακού εμφανίζονται ως εξής:

ένα. Πατήστε την καρτέλα συντόμευσης διακόπτη Λειτουργία μέτρησης για να επιλέξετε τη λειτουργία μέτρησης PD και PH.

σι. Ρυθμίστε τον πλαισιωμένο φακό

1) Τοποθετήστε το πλαίσιο φακού με πλαίσιο στο στήριγμα του φακού. Σηκώστε τη μονάδα συμπίεσης του φακού και στη συνέχεια χαμηλώστε την αργά για να στερεώσετε το φακό.

2) Γυρίστε το μοχλό της πλακέτας ώθησης φακού. Πιέστε το ρυθμιστικό της μύτης προς τα κάτω του οργάνου για να βεβαιωθείτε ότι είναι στερεωμένο στα δύο μύτη του πλαισίου του φακού. Ο μοχλός πιέσεως φακού αγγίζει και παραλληλίζει το κάτω μέρος των πλαισίων.

![](_page_26_Picture_6.jpeg)

3) Μέτρηση σωστού φακού

Μετακινήστε το δεξί φακό. Όταν ολοκληρωθεί η μέτρηση και τα δεδομένα μέτρησης, μετράται το PD / PH του δεξιού φακού.

4) Μέτρηση αριστερού φακού

Μετακινήστε τον αριστερό φακό. Όταν ολοκληρωθεί η μέτρηση και τα δεδομένα μέτρησης, μετράται το PD / PH του δεξιού φακού.

Ή μπορείτε να μεταβείτε από τον αριστερό στον δεξιό φακό ανάλογα με τις ανάγκες σας.

● Για να κάνετε την μέτρηση πιο ακριβή, μετακινήστε τον αριστερό και τον δεξιό φακό προς την ίδια κατεύθυνση όταν προχωρήσετε στο ζυγό.

● Βεβαιωθείτε ότι το ρυθμιστικό της μύτης είναι σταθερό κατά τη μέτρηση του φακού.

● Για να κάνετε ακριβή μέτρηση του φακού χαμηλού αστιγματισμού, χρησιμοποιήστε «χειροκίνητη ανάγνωση». Κάντε το Prism power IO, UD όσο το δυνατόν μικρότερο. ντο. Εμφάνιση αποτελεσμάτων μέτρησης

Μετά την επιβεβαίωση του PD και του PH και των δύο φακών, το αποτέλεσμα λαμβάνεται και εμφανίζεται.

ρε. Εκτυπώστε το μετρημένο αποτέλεσμα.

### **6.8 Μέτρηση της μετάδοσης UV**

Στην κατάσταση κανονικής μέτρησης, αναλυτικά βήματα μέτρησης μετάδοσης UV εμφανίζονται ως εξής:

ένα. Πατήστε την καρτέλα συντόμευσης διακόπτη λειτουργίας μέτρησης για να επιλέξετε τη λειτουργία μέτρησης μετάδοσης UV.

σι. Τοποθετήστε το φακό στο στήριγμα του φακού

ντο. Ευθυγραμμία

● Κατά τη μέτρηση της μετάδοσης υπεριώδους ακτινοβολίας, το αποτέλεσμα ενδέχεται να μην είναι ακριβές εάν η ευθυγράμμιση δεν γίνει καλά.

ρε. Μέτρηση μετάδοσης UV

Μετά την ευθυγράμμιση, πατήστε το πλήκτρο ανάγνωσης για να ολοκληρώσετε τη μέτρηση μία φορά και θα λάβετε το αποτέλεσμα μέτρησης, τη μετάδοση UV, με τη μορφή ποσοστού.

● Επιβλαβείς επιδράσεις της υπεριώδους ακτινοβολίας στα μάτια.

Το UV που περιέχεται στο φως του ήλιου ταξινομείται περίπου σε τρεις τύπους.

![](_page_27_Picture_567.jpeg)

Το CCQ-800 μπορεί να μετρήσει τη μετάδοση UVA.

Επειδή το UV-A είναι το πιο επιβλαβές υπεριώδες φως, η μέτρηση της μετάδοσης UV-A μπορεί να είναι μια αποτελεσματική αξιολόγηση της προστασίας.

#### **6.9 Σήμανση**

Λεπτομερή βήματα του οπτικού κέντρου και του άξονα της μετρούμενης σήμανσης φακού παρουσιάζονται ως εξής:

ένα. Τοποθετήστε το φακό στο στήριγμα του φακού.

σι. Ευθυγραμμίστε το φακό και μετά κάντε τη σήμανση.

ντο. Αφού ολοκληρωθεί η ευθυγράμμιση, στερεώστε το φακό με τη μονάδα συμπίεσης φακών.

ρε. Σημ μειώστε το φ φακό με μαρ ρκαδόρο.

μι. Αφαιρέστε το φακό ανυψώνοντας τη μονάδα συμπίεσης φακών.

• Μην αγγίζετε τις σημειωμένες κουκκίδες, διαφορετικά οι ασαφείς κουκκίδες θα κάνουν τον άξονα να μην μπορεί να διαβάσει.

#### **6.10 Γρ ρήγορη μέτ ρηση PD**

6.10.1 Π Πατήστε για είσοδο στη λειτουργία μέτρησης της γρήγορης μέτρησης PD.

![](_page_28_Picture_6.jpeg)

![](_page_28_Picture_353.jpeg)

Βάλτε m mark dot στ ον χάρακα και γρήγορ α να διαβάσ σετε το PD.

6.10.2 Π Πατήστε για είσοδο στη λειτουργία μέτρησης ακριβούς μέτρησης.

![](_page_28_Figure_10.jpeg)

![](_page_29_Picture_439.jpeg)

ένα. Κάντε κλικ στην κενή περιοχή της κεντρικής γραμμής και βάλτε τον πράσινο στόχο "+" σι. Βάλτε τα γυαλιά πλαισίου στην οθόνη, χαμηλώστε την προσέγγιση του πλαισίου στο κάτω μέρος της οθόνης, το μέρος της μύτης τοποθετείται στη διαγώνια γραμμή και κάντε τα γυαλιά πλαισίου να βρίσκονται στην κεντρική θέση.

![](_page_29_Picture_2.jpeg)

ντο. Χρησιμοποιήστε το πλήκτρο κατεύθυνσης για να προσαρμόσετε τη θέση του στόχου "+" και κάντε τον διπλό με την κουκκίδα του αριστερού και του δεξιού φακού.

ρε. Πατήστε το πλήκτρο αποθήκευσης και θα εμφανιστούν δεδομένα PD, PH και κλειδωμένα.

● Τα δεδομένα PD, PH κλειδωμένα, PD ρυθμιστικό θα εισέλθουν σε κατάσταση κλειδώματος,

πρέπει να πατήσετε  $\overline{III}$ για να διαγράψετε δεδομένα.

● Αφού χρησιμοποιήσετε το πλήκτρο κατεύθυνσης για μετακίνηση, η περιοχή προορισμού θα κλειδωθεί, δεν μπορεί να επαναλάβει τη διαδικασία α.

#### **6.11 Σημείωση συνταγής πρίσματος**

Αυτή η λειτουργία χρησιμοποιείται για την επισήμανση των φακών συνταγής για έμμεσο στραβισμό.

Η συνταγή πρίσματος πριν από την εισαγωγή θα κάνει τον στόχο να αντιστρέψει την απόσταση της τιμής των δεδομένων πρίσματος, στον θετικό φακό, να ευθυγραμμίσει τον στόχο με το κέντρο του δακτυλίου εστίασης και να επισημάνει τον φακό.

Στη σελίδα ρύθμισης παραμέτρων φακού (6.16.1), το στοιχείο συνταγής πρίσματος έχει οριστεί ως ενεργοποιημένο. Προς το παρόν, η τιμή πρίσματος στη διεπαφή μέτρησης επισημαίνεται και γίνεται λ λειτουργική ή. εί<br>νι

![](_page_30_Figure_1.jpeg)

Αγγίξτε την τιμή του πρίσματος και εισαγάγετε τη συνταγή του πρίσματος μέσω του πληκτρο ολογίου.

![](_page_30_Picture_240.jpeg)

Μετά την εισαγωγή της συνταγής πρίσματος, ο στόχος μετακινεί την απόσταση των δεδομένων πρισμάτων σε αντίστροφη κατεύθυνση.

![](_page_31_Figure_0.jpeg)

• Σύμφωνα με την έκφραση των πρισμάτων, η συνταγή πρισμάτων μπορεί να εισαχθεί στο καρτεσιανό σύστημα συντεταγμένων και στο σύστημα πολικών συντεταγμένων.

• Η μέγιστη συνταγή 20 πρισμάτων δέλτα μπορεί να τοποθετηθεί στις πολικές συντεταγμένες. Όταν η συνταγή πρίσματος εμφανίζεται σε συντεταγμένη Καρτεσίας, μια τιμή μικρότερη από 20 δέλτα ενδέχεται να μην επιτρέπεται να εισαχθεί, έτσι ώστε να περιορίζεται η απόλυτη τιμή πρίσματος που εκφράζεται σε πολικές συντεταγμένες σε 20 Δέλτα.

#### **6.12 Αν νίχνευση πα αραμόρφωσ σης φακού**

6.12.1 Ελέγξτε τη διαφορά παραμόρφωσης μεταξύ των οκτώ σημείων διανομής του φακού και της διαφ φοράς κορυ υφής στο κέν ντρο του φα ακού

ένα. Αυτή η λειτουργία είναι η μέτρηση του φακού του πελάτη, αποκτώντας ελαφρύ άνοιγμα του υποστηρικτή μέτρησης σε οκτώ μέρη γύρω από την ισχύ κορυφής διαφράγματος του φακού και τα αποτελέσματα σε σύγκριση με την τυπική ανοχή ISO ή<br>πια<br>ται<br>ει

• Αποτέλεσμα μόνο για αναφορά. Η παραμόρφωση ολόκληρου του φακού δεν μπορεί να μετρηθεί. Εκτός αυτού, λόγω του σχεδιασμού του φακού, π.χ. Ο σφαιρικός φακός μπορεί να ανιχνευ θεί ως παρα αμόρφωση

Η ρύθμιση παραμέτρων περιλαμβάνει τρεις επιλογές: "Κλείσιμο", "Βρέθηκε παραμόρφωση" και "Βρέθηκε φακός"

Μπορεί ί να επιλέξε ι στη σελίδα α ρύθμισης (6.16.1).

σι. Φακ κός στόχος κ και μέθοδος ς μέτρησης

Φακός σ στόχος: Φακ κός μονής ό όρασης

Λειτουργία μέτρησης: Κανονικός φακός μονής όρασης ή αυτόματη μέτρηση, δεν περιλαμβάνει ADD.

Αυτόματη λειτουργία μέτρησης, όταν ο φακός τεθεί σε υποστηρικτή μέτρησης, ανιχνευμένος φακός, η λειτουργία παραμόρφωσης θα είναι σε κατάσταση ενεργοποίησης.

Όταν ανιχνευθεί ως προοδευτικός φακός, η διεπαφή θα αλλάξει αυτόματα σε κατάσταση μέτρησης προοδευτικού φακού. Και μετά, η λειτουργία ανίχνευσης παραμόρφωσης θα μετακινηθεί σε κατάσταση μη ενεργοποίησης.

Για τη μέτρηση του προοδευτικού φακού δεν μπορεί να χρησιμοποιηθεί η λειτουργία ελέγχου παραμόρφωσης

Οι ασφαιρικοί και σφαιρικοί επιφανειακοί φακοί με υπέρβαση ± 10D ενδέχεται να ενημερώνονται λανθασμένα.

Ο σφαιρικός φακός μπορεί να θεωρηθεί εσφαλμένα ως προοδευτικός φακός. Υπό αυτήν την κατάσταση, μετρήστε το φακό στην κατάσταση του φακού μονής όρασης.

ντο. Χρησιμοποιώντας τη μέθοδο

Για να αλλάξετε "Παράμετρος παραμόρφωσης" ως "Βρέθηκε παραμόρφωση" ή "Βρέθηκε φακός"

Για να βάλετε φακό στη μέτρηση του υποστηρικτή. η περιοχή προορισμού θα εμφανίσει οκτώ ● κουκκίδες.

![](_page_32_Figure_8.jpeg)

● η κουκκίδα εμφανίζεται ως επτά είδη, εξαρτάται από τη διαφορά ισχύος στο κέντρο του φακού Όταν δεν υπάρχει παραμόρφωση φακού, η ισχύς κορυφής οκτώ κουκκίδων είναι ίδια, επομένως οκτώ ● θα έχουν το ίδιο μέγεθος.

Όταν εντοπιστεί παραμόρφωση του φακού, η ισχύς κορυφής οκτώ κουκίδων διαφέρει από την κεντρική ισχύ κορυφής. Κάτω από αυτήν την κατάσταση, ● θα εμφανιστεί ως διαφορετικό μέγεθος.

Μέγεθος 7 κουκκίδων όπως παρακάτω:

 $\ldots \bullet \bullet \bullet \bullet$  Συμμόρφωση με το πρότυπο ISO 8980-1 0 ~ 100%

Η ένδειξη της οθόνης θα εμφανίσει την κατάσταση παραμόρφωσης.

#### **6.13 Εκτύπωση**

6.13.1 Ρυθμίστε το "Εκτυπωτής" στη λειτουργία "ON" και "OFF" στο "Πληροφορίες χρήστη".

λειτουργία, παράδειγμα σε κατάσταση R / L και μόνο κατάσταση L.

![](_page_33_Picture_204.jpeg)

6.13.2 Ρυθμίστε το "Εκτυπωτής" στη λειτουργία "ON" και "OFF" στο "Πληροφορίες χρήστη". λειτουργία, παράδειγμα στην κατάσταση μέτρησης φακού επαφής και κατάσταση μέτρησης PD.

![](_page_33_Picture_205.jpeg)

6.13.3 Ορίστε "Οικονομική εκτύπωση" ή "Αυτόματη εκτύπωση" στο "Εκτυπωτής" και "ΑΠΕΝΕΡΓΟΠΟΙΗΣΗ" στο "Πληροφορίες χρήστη", παράδειγμα αποτελέσματος μέτρησης φακού επαφής και αποτέλεσμα μέτρησης PD σε οικονομική κατάσταση εκτύπωσης. 

![](_page_33_Picture_206.jpeg)

6.13.4 Ρυθμίστε το "ON" στο "Εκτυπωτής" και "Πληροφορίες χρήστη." Παράδειγμα σε κατάσταση R / L και μόνο κατάσταση L.

![](_page_34_Picture_388.jpeg)

#### **6.14 Μετά τη χρήση**

6.14.1 Απενεργοποιήστε το όργανο

Απενεργοποιήστε το όργανο στη διεπαφή μέτρησης.

● Εάν είναι διεπαφή ρύθμισης παραμέτρων, οι ρυθμίσεις παραμέτρων δεν θα αποθηκευτούν μετά την απενεργοποίηση του οργάνου.

#### 6.14.2 Αδιάβροχο

Όταν η συσκευή δεν χρησιμοποιείται, απενεργοποιήστε τη και τοποθετήστε το κάλυμμα σκόνης πάνω από το όργανο. Η σκόνη μπορεί να επηρεάσει την ακρίβεια της μέτρησης.

● Εάν η σκόνη στο όργανο προσελκύσει υγρασία, μπορεί να προκαλέσει βραχυκύκλωμα ή πυρκαγιά.

#### **6.15 Ρύθμιση παραμέτρων**

Αυτόματο εστία έχει τη λειτουργία να αλλάζει κάθε παράμετρο του οργάνου σύμφωνα με τις ανάγκες και τις προτιμήσεις των πελατών.

6.15.1 Ρύθμιση συντόμευσης διεπαφής μέτρησης

Υπάρχουν όλα τα είδη ρύθμισης παραμέτρων συντόμευσης για κοινά χρησιμοποιούμενες παραμέτρους στη διεπαφή μέτρησης.

Ακολουθούν λεπτομερείς περιγραφές:

Επιλέξτεένδειξηβήματος, κάθετύποςθαέκανετοβήμανααλλάξειμετηνακόλουθησειρά:

$$
0.01^{0.06}_{0.25} \Big|\rightarrow 0.06^{0.12}_{0.01} \Big|\rightarrow 0.12^{0.25}_{0.06} \Big|\rightarrow 0.25^{0.01}_{0.12} \Big|\rightarrow 0.01^{0.06}_{0.25} \Big|_{\odot}
$$

Υπάρχουν συνολικά 7 ρυθμίσεις συντόμευσης που χρησιμοποιούνται συνήθως με τον ίδιο τρόπο, είναι η ρύθμιση βημάτων, η ρύθμιση ένδειξης πρίσματος, η ρύθμιση λειτουργίας ανάγνωσης, η ρύθμιση φακού δεξιού ή αριστερού και η πρόσθετη ρύθμιση λειτουργίας λειτουργίας.

Αντιστοιχούν σε "Βήμα", "Ένδειξη πρίσματος", "Ένδειξη κυλίνδρου", "Ανάγνωση", "Λειτουργίες μέτρησης", "φακός R / L" και "Λειτουργίες λειτουργίας" σε "Φακός", "Οθόνη" και "Σύστημα" σελίδες στον πίνακα παραμέτρων.

6.15.2 Ρ Ρύθμιση πίν νακα παραμ μέτρων

Κάθε μέθοδος ρύθμισης παραμέτρων περιγράφεται παρακάτω:

ένα. Επι ιλέξτε την α απαιτούμενη η τιμή στο σ στοιχείο πα αραμέτρου.

σι. Αποθηκεύστε την αλλαγή, πατήστε της επιστρέφει στη διεπαφή μέτρησης και αποθηκ εύεται η αλ λλαγή. ιιήα

ντο. Διακοπή αλλαγής, πατήστεΩΑΝΟΕΕ, επιστρέφει στη λειτουργία μέτρησης και η αλλαγή δεν απο οθηκεύεται.

#### **6.16 Πί ίνακας παρ αμέτρων**

6.16.1 Σ Σελίδα "Φακ κός" του πίν νακα παραμ μέτρων

![](_page_35_Picture_533.jpeg)

#### ένα. Λε ιτουργία λε ειτουργίας

Χρησιμοποιείται για την επιλογή τρόπων λειτουργίας μέτρησης

#### σι. Λειτ τουργία μέτρ ρησης

![](_page_35_Picture_534.jpeg)

Χρησιμοποιείται για να επιλέξετε τη λειτουργία e light (μήκος κύματος: 546.07nm) ή d light (μήκος κύματος: 58 87.56nm).

ρε. Πολυεστιακός φακός

Όταν κάνετε μέτρηση φακού, ορίστε τους τύπους φακών σε "φακό μονής όρασης", "διφασικό φακό" ή "τριφωλικό φακό".

● Ο διεστιακός φακός πρέπει να μετράται σε λειτουργία μέτρησης προοδευτικού φακού ο τριφωλικός φακός πρέπει να μετράται υπό κανονική λειτουργία μέτρησης φακών.

#### e. Contact

![](_page_36_Picture_577.jpeg)

#### φά. Αριστερός / δεξί φακός

![](_page_36_Picture_578.jpeg)

σολ. Συνταγή Prism

Για να επιλέξετε εάν αρχίζετε να χρησιμοποιείτε τη λειτουργία συνταγής πρίσματος

#### η. ΟΝΟΜΑΣΙΑ ΓΑΛΛΟΥ ΙΕΡΕΩΣ

Το ABBE χρησιμοποιήθηκε για την αντιστάθμιση σφάλματος τιμής μέτρησης κατά τη μέτρηση φακού υψηλής ισχύος.

Μπορεί να επιλέξει ABBE από A, B, C ή "Communication"

Σύμφωνα με τα υλικά των φακών, μπορεί να εισαχθεί ABBE από A, B, C, πεδίο 20-60

Προεπιλογή ως A: 58, B: 41, C: 32.

Εγώ. Έλεγχος παραμόρφωσης

Για να επιλέξετε εάν κοιτάζετε κοιτάζοντας τη λειτουργία ανίχνευσης παραμόρφωσης

![](_page_36_Picture_579.jpeg)

#### Information Lens System Communication  $\frac{0.01}{0.01}$  $0.06$  $0.12$  $0.25$ Step  $+/ CYL$ Prism  $UD/IO$  $OFF$  $Near$  $ADD$ AUTO QUICK Manual Reading Brightness <u>nll</u>  $\mathbf{d}$ пI. <u>i</u> GREEN **BLUE**  $\overline{\text{Color}}$ GRAY  $OFF$  $3MIN$  $5$ MIN 30MIN Screensaver Language 中文 English Deutsch Francais Francais Portuguese CANCEL OK

#### 6.16.2 " Εμφάνιση" σελίδα του υ πίνακα πα αραμέτρων

#### ένα. Βή μα

Επιλέξτε διαφορετική αύξηση των εμφανιζόμενων δεδομένων. Η αύξηση του άξονα και του πρίσματ τος είναι πά άντα 1.

#### σι. CYL L

![](_page_37_Picture_690.jpeg)

#### ντο. ΠΡ ΡΙΣΜΑ

![](_page_37_Picture_691.jpeg)

#### ρε. Κον ντά

![](_page_37_Picture_692.jpeg)

![](_page_37_Picture_693.jpeg)

![](_page_38_Picture_504.jpeg)

φά. Λάμ μψη

Η φωτεινότητα μπορεί να ρυθμιστεί σε τέσσερις βαθμούς από αδύναμο σε ισχυρό.

σολ. Χρ ρώμα

- Η ρύθμιση χρώματος μπορεί να ρυθμιστεί σε 3 λειτουργίες.
- η. Προφύλαξη οθόνης

Ρυθμίστε την ώρα πριν από την προφύλαξη οθόνης.

- η. Γλώσ σσα
- Η γλώσσα μπορεί να ρυθμιστεί σε 6 γλώσσες.
- 6.16.3 " Σύστημα" σ σελίδα του πίνακα παρ ραμέτρων

![](_page_38_Picture_505.jpeg)

ένα. Βο μβητής

Υπάρχουν τέσσερις ρυθμίσεις του βομβητή: OFF, Χαμηλή, Μεσαία και Υψηλή.

σι. Εκτυ υπωτής

Ρυθμίστε εάν θα ξεκινήσει ο εκτυπωτής. Τα μηνύματα υπόδειξης θα εμφανίζονται στη γραμμή

κατάστα ασης.

![](_page_38_Picture_506.jpeg)

ντο. Λειτουργία εκτυπωτή

![](_page_38_Picture_507.jpeg)

![](_page_39_Picture_588.jpeg)

• Το αποτέλεσμα εκτύπωσης της "αυτόματης εκτύπωσης είναι το ίδιο με την" οικονομική εκτύπωσ ση ".

ρε. Αυτ όματη επαν ναφορά

![](_page_39_Picture_589.jpeg)

μι. Αυτόματη απενεργοποίηση

μι. Αυτόματη απενεργοποίηση<br>Ρυθμίστε την ώρα πριν από την αυτόματη απενεργοποίηση.

φά. Ημερομηνία YYYYMMDD Ώρα ΗΗΜΜ

Υπάρχουν 5 στοιχεία παραμέτρων για τη ρύθμιση της ώρας και της ημερομηνίας. Επιλέξτε ένα από αυτά και κάντε τη ρύθμιση με το εικονίδιο εντολής "+" ή "-". Κάθε πάτημα των "+" ή "-" θα αυξάνει ι τη μονόδρ ομη κατά 1 .

σολ. Ρύθμιση λειτουργίας

Η παράμετρος για ρύθμιση είναι ένα εικονίδιο εντολής. Πατήστε το και θα εμφανιστεί ένα πλαίσιο διαλόγου, που θα δείχνει "OK" ή "Ακύρωση" της αλλαγής. Το "OK" σημαίνει επανεκκίνηση του οργάνου και όλες οι παράμετροι επαναφέρονται στην εργοστασιακή ρύθμιση. (Εκτός α από την ώρ α και την η μερομηνία)

6.16.4 Πίνακας ρύθμισης παραμέτρων "Επικοινωνία"

![](_page_39_Picture_590.jpeg)

#### ένα. Λειτουργία Com

Επιλέξτ τε εξωτερικό ό εξοπλισμό ό επικοινων νίας.

![](_page_40_Picture_507.jpeg)

σι. Ποσοστό Baud

Επιλέξτε ρυθμό μετάδοσης επικοινωνίας που ταιριάζει με τον εξωτερικό εξοπλισμό.

ντο. Έλεγχος ισοτιμίας

Ρυθμίστε τη λειτουργία περίεργου και ζυγού ελέγχου.

ρε. Bits δεδομένων

Επιλέξτε το ψηφίο ενός bit χαρακτήρων που χρησιμοποιείται στην επικοινωνία.

μι. Σταματήστε τα κομμάτια

Επιλέξτε το ψηφίο των bit διακοπής στην επικοινωνία.

φά. Λειτουργία CR

Επιλέξτε αν θα προσθέσετε το πρόσθετο CR (Carriage Return Character) στο τέλος των δεδομένων έτοιμης μετάδοσης.

σολ. Λειτουργία RS-232

Ορίστε εάν θα ξεκινήσει η λειτουργία RS-232 για τη μετάδοση δεδομένων. Θα εμφανίσει τα μηνύματα στη γραμμή κατάστασης.

![](_page_40_Picture_508.jpeg)

#### η. Εγγραφή δεδομένων

Ρυθμίστε αν θα διατηρηθεί η καταγεγραμμένη καταγραφή δεδομένων στο σύστημα. Θα εμφανίσει τα μηνύματα στη γραμμή κατάστασης.

![](_page_40_Picture_509.jpeg)

● Πριν από τη μετάδοση δεδομένων μέσω USB, ενεργοποιήστε πρώτα το αυτόματο εστίαμετρο CCQ-800 και, στη συνέχεια, συνδέστε το ένα άκρο του καλωδίου δεδομένων στη θύρα επικοινωνίας και συνδέστε ένα άλλο άκρο στο αυτόματο εστίαμετρο CCQ-800. μετά την

ολοκλήρωση της μετάδοσης δεδομένων, τραβήξτε το άκρο του καλωδίου που είναι συνδεδεμένο με το CCQ-800. Εάν οι παραπάνω διαδικασίες δεν εκτελέστηκαν αυστηρά, μπορεί να προκαλέ έσει την πρ οεπιλεγμένη η επικοινων νία του εστι ιατομέτρου.

![](_page_41_Picture_627.jpeg)

6.16.5 Πίνακας ρύθμισης παραμέτρων "Πληροφορίες"

ένα. Επεξεργασία ονόματος χρήστη και σημείωσης

Πατήστε την καρτέλα "Επεξεργασία" πίσω από το "Όνομα χρήστη" ή "Σημείωση" ανάλογα, τότε θα εμφα ανιστεί το π πλαίσιο του πληκτρολογ γίου.

Το πλαίσιο πληκτρολογίου αποτελείται από χαρακτήρα (άνω / κάτω γράμμα, αραβικό αριθμό και σημεία στίξης) και πλήκτρο λειτουργίας. Κάντε κλικ στο πλήκτρο χαρακτήρα ή λειτουργίας στο πλαίσιο του πληκτρολογίου, η αντίστοιχη λειτουργία θα εμφανιστεί στη γραμμή επεξεργασίας. Εικονίδιο πλήκτρου λειτουργίας και αντίστοιχη λειτουργία όπως παρακάτω: ος<br>Ισιάς<br>Τριπεί

- Αφού ολοκληρωθεί η επεξεργασία πληροφοριών χρήστη, πατήστεκαι μετά πατήστε OK για επιβεβαίωση, οι πληροφορίες χρήστη μπορούν να αποθηκευτούν μόνιμα.
- σι. Παρ αγωγή

Κατά την εκκίνηση, οι πληροφορίες χρήστη και η σημείωση θα εκτυπωθούν.

## **7. Αντ τιμετώπ πιση προβ βλημάτω ων**

#### **7.1 Μέθ θοδος αντιμ μετώπισης προβλημάτ των**

Εάν το όργανο δεν λειτουργεί σωστά, μάθετε το σύμπτωμα και τη δράση σύμφωνα με τον παρακά άτω πίνακα:

![](_page_41_Picture_628.jpeg)

![](_page_42_Picture_618.jpeg)

● Εάν οι παραπάνω ενέργειες δεν λειτουργούν, επικοινωνήστε μαζί μας για εξυπηρέτηση μετά

την πώληση.

#### **7.2 Μηνύματα σφάλματος και αντίμετρα**

● Εάν εμφανιστεί ένα μήνυμα στην οθόνη, μάθετε το σύμπτωμα και τη δράση σύμφωνα με τον

παρακάτω πίνακα:

![](_page_42_Picture_619.jpeg)

● Για να διασφαλιστεί η ομαλή και ασφαλής λειτουργία του εξοπλισμού, πρέπει να πραγματοποιείται προληπτικός έλεγχος και συντήρηση για τον εξοπλισμό ΜΕ και τα ανταλλακτικά του κάθε 6-12 μήνες (συμπεριλαμβανομένου του ελέγχου απόδοσης και του ελέγχου ασφάλειας)

## **8. Καθαρισμός και προστασία**

#### **8.1 Καθαρισμός του προστατευτικού γυαλιού**

Απομακρύνετε τακτικά τη σκόνη και τη βρωμιά από το προστατευτικό γυαλί.

ένα. Αφαιρέστε την υποστήριξη φακού.

σι. Εκτοξεύστε τη σκόνη και τη βρωμιά στην επιφάνεια του προστατευτικού γυαλιού με έναν ανεμιστήρα.

ντο. Εάν εξακολουθεί να είναι βρώμικο, σκουπίστε απαλά με χαρτί καθαρισμού φακών βρεγμένο με αλκοόλ.

● Η σκόνη στο προστατευτικό γυαλί μπορεί να επηρεάσει την ακρίβεια της μέτρησης. Προσέξτε ιδιαίτερα να μην ξύσετε το προστατευτικό γυαλί. Τα ελαττώματα στο γυαλί μειώνουν σημαντικά την αξιοπιστία της μέτρησης.

#### **8.2 Καθαρισμός του φακού**

ένα. Εκτοξεύστε τη σκόνη και τη βρωμιά στην επιφάνεια του φακού με έναν ανεμιστήρα.

σι. Σκουπίστε απαλά με χαρτί καθαρισμού φακών βρεγμένο με αλκοόλ.

● σκουπίστε το φακό από το κέντρο προς τα έξω δεξιόστροφα.

ντο. Ελέγξτε εάν το παράθυρο είναι καθαρό. Εάν όχι, καθαρίστε το ξανά με νέο χαρτί.

● Αλλάξτε τη γωνία προβολής για να ελέγξετε καθαρά τη βρωμιά.

#### **8.3 Άλλοι**

Καθαρίστε με μαλακό πανί όταν το κάλυμμα ή ο επιλογέας λερωθούν. Εάν υπάρχει βρωμιά, σκουπίστε με ύφασμα βρεγμένο με ουδέτερο απορρυπαντικό και μετά στεγνώστε το με στεγνό μαλακό πανί.

Καθαρή συχνότητα: Χρειάζεται έλεγχος εάν το σύστημα οπτικής διαδρομής είναι σκονισμένο κατά την ενεργοποίηση του οργάνου.

- Το όργανο δεν αγγίζει τους ασθενείς, δεν χρειάζεται να απολυμανθεί.
- Μη χρησιμοποιείτε οργανικούς διαλύτες όπως αραιωμένο χρώμα, που θα καταστρέψει την επιφάνεια του οργάνου.
- Σκουπίστε απαλά την οθόνη ή η οθόνη αφής θα σπάσει και θα οδηγήσει σε δυσλειτουργία.

● Μην σκουπίζετε με ποτισμένο σφουγγάρι ή πανί, καθώς μπορεί να περάσει νερό στο όργανο και να οδηγήσει σε δυσλειτουργία.

## **9. Συντήρηση**

#### **9.1 Αντικατάσταση χαρτιού εκτυπωτή**

Όταν εμφανίζεται μια κόκκινη γραμμή στο πλάι του χαρτιού του εκτυπωτή, σταματήστε να χρησιμοποιείτε τον εκτυπωτή και αντικαταστήστε το με ένα νέο. Λεπτομερή βήματα παρουσιάζονται παρακάτω:

ένα. Ανοίξτε το κάλυμμα του εκτυπωτή

σι. Βγάλτε το εξάρτημα άξονα ρολού

ντο. Τοποθετήστε το χαρτί του εκτυπωτή στο περίβλημα του εκτυπωτή

● Εάν το χαρτί έχει ρυθμιστεί σε λάθος κατεύθυνση, δεν είναι δυνατή η εκτύπωση δεδομένων στο χαρτί.

ρε. Φορέστε το ρολό άξονα.

μι. Τροφοδοτήστε το χαρτί για να κυλήσετε το άξονα.

Πατήστε "Εκτύπωση", εάν ο εκτυπωτής δεν λειτουργεί σωστά, επιλέξτε "c" και "d" έως ότου ο εκτυπωτής λειτουργεί σωστά.

φά. Περάστε το χαρτί του εκτυπωτή μέσα από την έξοδο χαρτιού του καλύμματος του εκτυπωτή και κλείστε το κάλυμμα.

● Μην εκτελείτε τον εκτυπωτή ενώ το χαρτί του εκτυπωτή δεν είναι ρυθμισμένο ή τραβάτε το χαρτί στον εκτυπωτή δυνατά, μπορεί να μειώσει τη διάρκεια ζωής του εκτυπωτή.

#### **9.2 Επαναπλήρωση μελανιού**

Όταν η σήμανση γίνεται αχνή, σημαίνει ότι πρέπει να ξαναγεμίσετε μελάνι.

![](_page_44_Picture_11.jpeg)

 $\Sigma$ χ.9.2.1 α  $\Sigma$ χ.9.2.1 β

9.2.1 Αφαιρέστε το ταμπόν μελανιού

ένα. Κρατήστε τη θήκη με το δεξί χέρι.

σι. Τραβήξτε το έξω με τον αριστερό αντίχειρα και τον δείκτη πιέζοντας τα δύο άκρα του μελανιού.

#### 9.2.2 Αφαιρέστε τη μάλλινη τσόχα

![](_page_45_Picture_0.jpeg)

 $\Sigma$ χ. 9.2.2 α  $\Sigma$ χ. 9.2.2 β

ένα. Σπρώξτε το κουτί με το εργαλείο.

σι. Σπρώξτε ελαφρά το ταμπόν.

9.2.3 Ξαναγεμίστε το μελάνι

9.2.4 Τοποθετήστε το ξαναγεμισμένο κουτί μελανιού στο όργανο με τις δύο βίδες να κατευθύνονται προς τα πάνω.

● Το προσωπικό που δεν έχει εκπαιδευτεί από το YEASN δεν επισκευάζει το όργανο.

● Το YEASN δεν ευθύνεται για τυχόν ατυχήματα που οφείλονται σε ακατάλληλη συντήρηση.

● Κατά την εκτέλεση εργασιών συντήρησης, ασφαλίστε έναν επαρκή χώρο συντήρησης, καθώς οι εργασίες συντήρησης σε ανεπαρκή χώρο ενδέχεται να προκαλέσουν τραυματισμό.

● Ο κατασκευαστής θα παρέχει διαγράμματα κυκλωμάτων, λίστες ανταλλακτικών, περιγραφές, οδηγίες βαθμονόμησης για να βοηθήσει το προσωπικό σέρβις στην επισκευή ανταλλακτικών.

## **10. Περιβαλλοντικές συνθήκες και διάρκεια ζωής**

#### **10.1 Περιβαλλοντικές συνθήκες για κανονική λειτουργία**

![](_page_45_Figure_13.jpeg)

Εσωτερικές συνθήκες: καθαρό και χωρίς άμεσο υψηλό φως.

#### **10.2 Περιβαλλοντικές συνθήκες μεταφοράς και αποθήκευσης**

![](_page_45_Figure_16.jpeg)

#### **10.3 Διάρκεια ζωής**

Η διάρκεια ζωής της συσκευής είναι 8 χρόνια από την πρώτη χρήση με σωστή συντήρηση και φροντίδα.

## **11. Προστασία του περιβάλλοντος**

![](_page_46_Picture_3.jpeg)

ΠΛΗΡΟΦΟΡΙΕΣ ΓΙΑ ΧΡΗΣΤΕΣ

Ανακυκλώστε ή απορρίψτε σωστά τις χρησιμοποιημένες μπαταρίες και άλλα απόβλητα για την προστασία του περιβάλλοντος.

Αυτό το προϊόν φέρει το σύμβολο επιλεκτικής διαλογής για απόβλητα ηλεκτρικού και ηλεκτρονικού εξοπλισμού (WEEΕ). Αυτό σημαίνει ότι αυτό το προϊόν πρέπει να μεταφερθεί στα τοπικά σημεία συλλογής ή να επιστραφεί στο κατάστημα λιανικής όταν αγοράζετε ένα νέο προϊόν, σε αναλογία ένα προς ένα σύμφωνα με την Ευρωπαϊκή Οδηγία 2012/19/ΕΕ προκειμένου να ανακυκλωθεί ή να αποσυναρμολογηθεί για να ελαχιστοποιηθεί τις επιπτώσεις του στο περιβάλλον.

Τα πολύ μικρά WEEΕ (χωρίς εξωτερική διάσταση μεγαλύτερη από 25 cm) μπορούν να παραδοθούν στους λιανοπωλητές δωρεάν στους τελικούς χρήστες και χωρίς υποχρέωση αγοράς EEΕ ισοδύναμου τύπου. Για περισσότερες πληροφορίες, επικοινωνήστε με τις τοπικές ή περιφερειακές αρχές. Τα ηλεκτρονικά προϊόντα που δεν περιλαμβάνονται στη διαδικασία επιλεκτικής διαλογής είναι δυνητικά επικίνδυνα για το περιβάλλον και την ανθρώπινη υγεία λόγω της παρουσίας επικίνδυνων ουσιών. Η παράνομη απόρριψη του προϊόντος επιφέρει πρόστιμο σύμφωνα με την ισχύουσα νομοθεσία.

## **12. Ευθύνη του κατασκευαστή**

Η εταιρεία είναι υπεύθυνη για τον αντίκτυπο στην ασφάλεια, την αξιοπιστία και την απόδοση υπό τις ακόλουθες συνθήκες:

- Η συναρμολόγηση, η προσθήκη, οι τροποποιήσεις, οι αλλαγές και οι επισκευές πραγματοποιούνται από εξουσιοδοτημένο προσωπικό από την εταιρεία.

-Οι ηλεκτρικές εγκαταστάσεις στο δωμάτιο συμμορφώνονται με τις σχετικές απαιτήσεις και

- Η συσκευή χρησιμοποιείται σύμφωνα με το Εγχειρίδιο χρήστη.

## **13. Ηλεκτρικό σχηματικό διάγραμμα**

![](_page_47_Figure_1.jpeg)

Για περισσότερες πληροφορίες και υπηρεσίες ή για τυχόν ερωτήσεις, επικοινωνήστε με τον εξουσιοδοτημένο αντιπρόσωπο ή τον κατασκευαστή. Θα χαρούμε να σας βοηθήσουμε.

## **14. Καθοδήγηση EMC και άλλες παρεμβολές**

Οδηγίες και δήλωση κατασκευαστή - Ηλεκτρομαγνητικές εκπομπές

Αυτό το CCQ-800 προορίζεται για χρήση στο ηλεκτρομαγνητικό περιβάλλον που καθορίζεται παρακάτω. Ο πελάτης ή ο χρήστης του CCQ-800 θα πρέπει να βεβαιωθείτε ότι η συσκευή χρησιμοποιείται σε τέτοιο περιβάλλον.

![](_page_47_Picture_295.jpeg)

Οδηγίες και δήλωση κατασκευής - ηλεκτρομαγνητική ανοσία

![](_page_48_Picture_664.jpeg)

![](_page_48_Picture_665.jpeg)

Οδηγίες και δήλωση κατασκευαστή - Ηλεκτρομαγνητική ανοσία

Αυτό το CCQ-800 προορίζεται για χρήση στο ηλεκτρομαγνητικό περιβάλλον που καθορίζεται παρακάτω. Ο πελάτης ή ο χρήστης του CCQ-800 θα πρέπει να βεβαιωθείτε ότι η συσκευή χρησιμοποιείται σε τέτοιο περιβάλλον.

![](_page_49_Picture_371.jpeg)

Συνιστώμενες αποστάσεις διαχωρισμού μεταξύ φορητού και κινητού εξοπλισμού επικοινωνιών RF και του CCQ-800.

Το CCQ-800 προορίζεται για χρήση σε ένα ηλεκτρομαγνητικό περιβάλλον στο οποίο ελέγχονται οι ακτινοβολούμενες RF διαταραχές. Ο πελάτης ή ο χρήστης του CCQ-800 μπορεί να βοηθήσει στην αποφυγή ηλεκτρομαγνητικών παρεμβολών διατηρώντας μια ελάχιστη απόσταση μεταξύ φορητού και κινητού εξοπλισμού επικοινωνιών RF (πομποί) και του CCQ-800 όπως συνιστάται παρακάτω, σύμφωνα με τη μέγιστη ισχύ εξόδου του εξοπλισμού επικοινωνιών.

![](_page_50_Picture_206.jpeg)